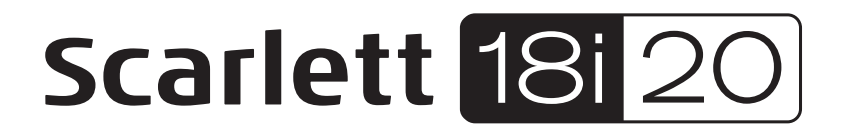

# Guía de usuario

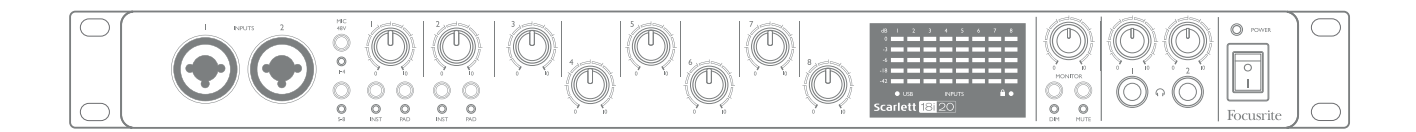

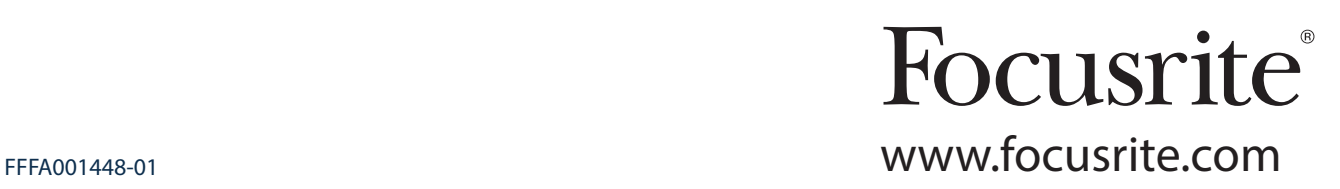

# CONTENIDO

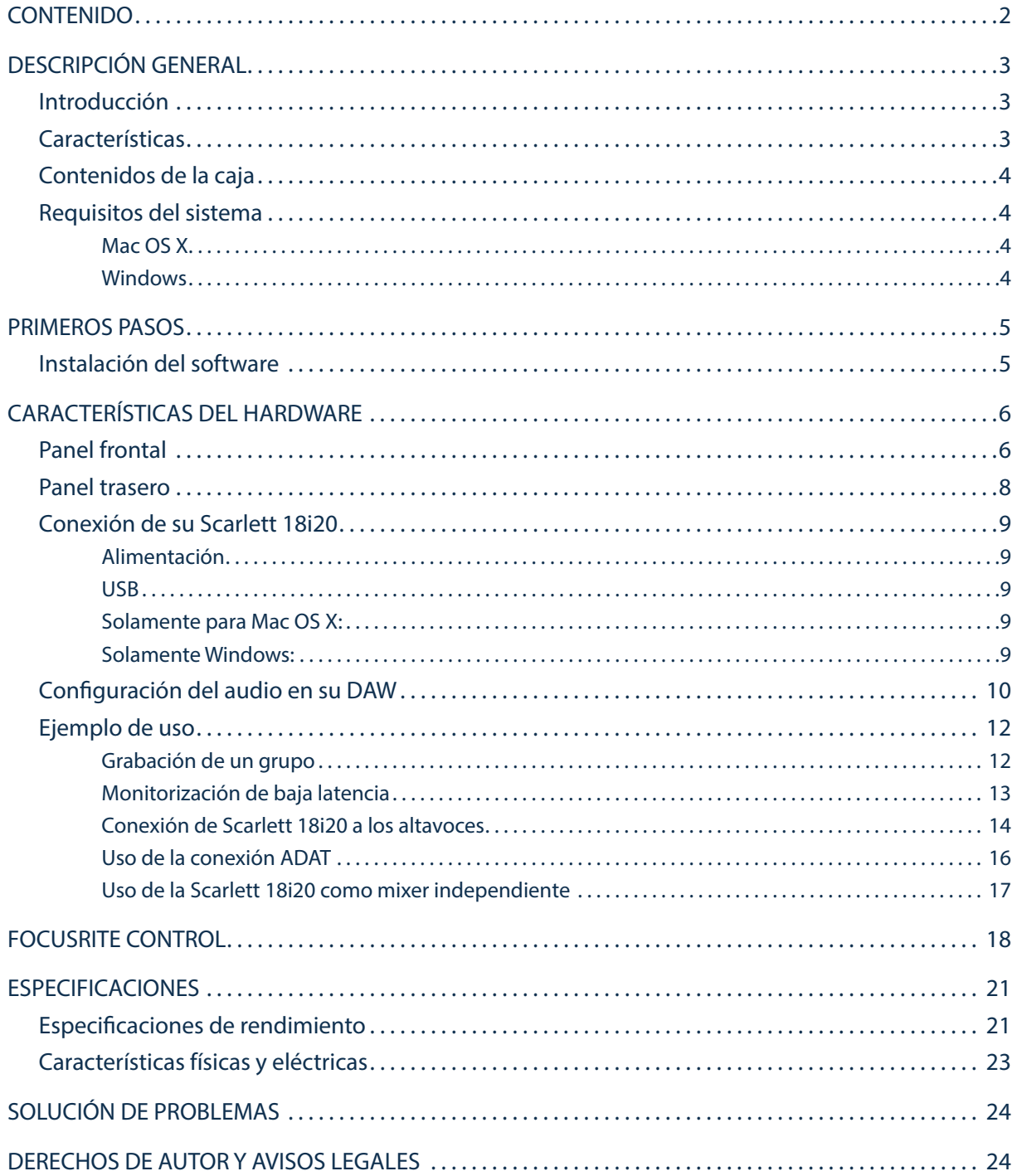

# DESCRIPCIÓN GENERAL

# Introducción

Gracias por adquirir esta Scarlett 18i20 de segunda generación, miembro de la familia de las interfaces de audio profesionales Focusrite que incorpora preamplificadores analógicos Focusrite de alta calidad. Junto con la aplicación de software que acompaña a la unidad, Focusrite Control, dispondrá de una solución compacta a la par que versátil para el enrutamiento de audio de alta calidad a y desde su ordenador. Una vez realizada la configuración usando Focusrite Control, podrá usar igualmente la Scarlett 18i20 como interfaz "independiente" de cualquier otro tipo de dispositivo de grabación.

Focusrite Control, y otras aplicaciones de software útiles y emocionantes, están disponibles para su descarga gratuita una vez haya registrado el producto. Tenga en cuenta que existe disponible una Guía de usuario de Focusrite Control independiente; se recomienda encarecidamente su descarga.

Durante el desarrollo de la serie de segunda generación de las interfaces Scarlett, hemos mejorado tanto el rendimiento como el conjunto de características, incluyendo soporte para tasas de muestreo de hasta 192 kHz, rendimiento de preamplificador de micrófono mejorado con bajo ruido y abundante ganancia y entradas para instrumentos actualizadas con espacio libre adicional para la grabación de las partes con el nivel de sonido de guitarra más alto sin recorte.

Su interfaz Scarlett de segunda generación es compatible con la nueva aplicación de software Focusrite Control: le permite controlar varias funciones de hardware, configurar mezclas de monitor y configurar enrutamientos. Existe un instalador Focusrite Control para las plataformas Mac y Windows; Mac no necesita drivers. La versión Windows del instalador contiene el driver, por lo tanto, solamente tendrá que instalar Focusrite Control para empezar el uso.

Esta Guía de usuario proporciona información detallada sobre el hardware y le ayudará a comprender exhaustivamente las características operativas del producto. Se recomienda al usuario que, sin importar si se trata de un usuario principiante o profesional, se tome el tiempo necesario para leer la Guía de usuario de modo que pueda aprovechar todas las posibilidades que la Scarlett 18i20 y el software que la acompaña pueden ofrecer. Si las secciones principales de la Guía de usuario no resuelven sus dudas, consulte https:// support.focusrite.com/, en donde encontrará un conjunto detallado de respuestas a las preguntas de soporte técnico más frecuentes.

# **Características**

La interfaz de audio Scarlett 18i20 proporciona los medios para la conexión de micrófonos, instrumentos musicales, señales de audio de nivel de línea y señales de audio digitales en los formatos ADAT y S/PDIF a un ordenador que ejecute las versiones compatibles de Mac OS o Windows mediante uno de los puertos USB del ordenador. Podrá enrutar las señales de las entradas físicas a su software de grabación de audio/ estación de trabajo de audio digital (de ahora en adelante referida en esta guía como "DAW") a un máximo de 24 bits y 192 kHz de resolución; y, de modo similar, las señales de salida grabadas o de monitor de la DAW pueden configurarse para aparecer en las salidas físicas de la unidad.

Las salidas pueden conectarse a amplificadores y altavoces, monitores activos, auriculares, un mixer de audio o cualquier otro equipo de audio analógico o digital que desee usar. A pesar de que todas las entradas y las salidas de Scarlett 18i20 se encuentran enrutadas directamente a y desde su DAW para la grabación y reproducción, podrá configurar el enrutamiento en su DAW de modo que se adapte a sus necesidades particulares.

La aplicación de software adjunta, Focusrite Control, proporciona más opciones de enrutamiento y monitorización, además de la capacidad de controlar los ajustes globales del hardware como, por ejemplo, la tasa de muestreo y la sincronización.

Todas las entradas de la Scarlett 18i20 se encuentran directamente enrutadas al software de su DAW para la grabación, sin embargo, Focusrite Control también le permite enrutar internamente estas señales en del dispositivo hacia las salidas, de modo que podrá monitorizar las señales de audio con ultra baja latencia (antes de que lleguen a su DAW, si es el caso).

Scarlett 18i20 posee conectores para el envío y recepción de datos MIDI, y para la transmisión de word clock para asegurar la sincronización con otros elementos del equipo de audio digital.

## Contenidos de la caja

Junto con su Scarlett 18i20 encontrará:

- Código del paquete\* para el acceso a los siguientes recursos on-line:
	- Focusrite Control (disponible igualmente desde www.focusrite.com/downloads)
	- Focusrite Red 2 y 3 Plug-in Suite
	- Paquete Softube Time y Tone
	- ProTools | First
	- Ableton Live Lite
	- Biblioteca de muestras LoopMasters
	- Estación Novation Bass
	- Guías de usuario en múltiples idiomas para Scarlett 18i20 y Focusrite Control
- Cable USB
- Guía de inicio e información de seguridad importante\*
- información impresa en el interior de la giftbox

## Requisitos del sistema

#### Mac OS X

Apple Macintosh con puerto USB en conformidad con USB 2.0 o 3.0 y conexión a Internet\* SO: Mac OS X 10.10 (Yosemite) u OS X 10.11 (El Capitan)\*\*

#### Windows

Ordenador compatible con Windows con puerto USB en conformidad con USB 2.0 o 3.0 y conexión a Internet\*

SO: Windows 7 (32 o 64 bits), 8.1 y 10\*\*

\* Es necesaria una conexión a Internet para la descarga de los recursos on-line.

<sup>\*\*</sup> Los requisitos del sistema están sujetos a cambios. Consulte el siguiente enlace para más información sobre los detalles de compatibilidad: www.focusrite.com/downloads/os

# PRIMEROS PASOS

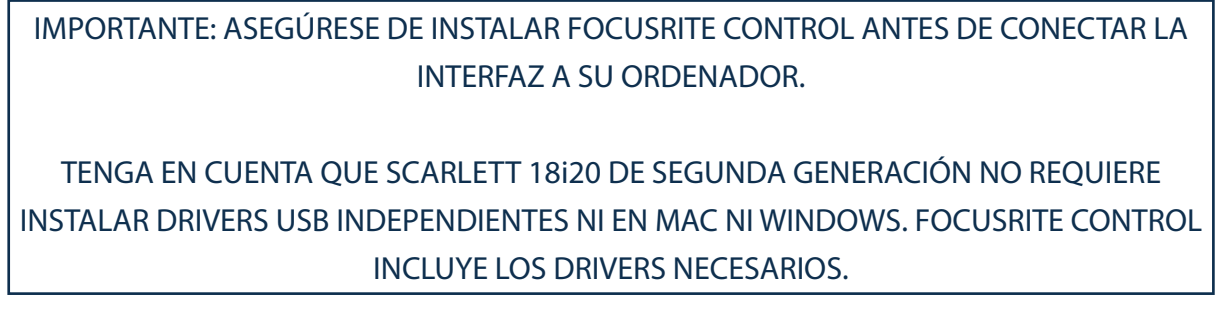

## Instalación del software

Todo el software de Scarlett 18i20, y varios extras potentes y útiles, se encuentran disponibles para su descarga desde el sitio web de Focusrite (www.focusrite.com/register). Encontrará un "Código de paquete" impreso en la parte interior de la caja de su Scarlett 18i20. El número de serie se encuentra en la parte inferior de la unidad. Deberá introducir esta información al acceder a la zona de descargas del sitio web; este procedimiento garantizará que posea las versiones del software más actualizadas.

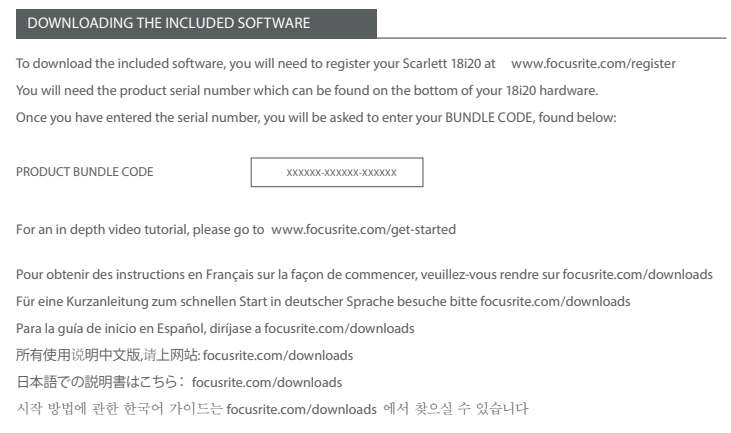

1. Usando su navegador habitual vaya a www.focusrite.com/register/.

2. Siga las instrucciones en pantalla, introduzca el número de serie y, a continuación, el código de paquete (XXXXXX-XXXXXX-XXXXXX) en el formulario cuando así se le solicite. Su código de paquete se encuentra impreso en el interior de la giftbox.

3. A continuación podrá acceder a la página "Mis productos", en donde encontrará disponible para su descarga Focusrite Control y otros productos de software a los que tiene derecho. Introduzca los códigos de activación cuando sea aplicable.

4. Descargue e instale la versión adecuada de Focusrite Control (Mac o Windows) en función de su ordenador. Siga las instrucciones en pantalla.

5. Una vez completada la instalación, reinicie el ordenador.

6. Después de reiniciarlo, conecte Scarlett 18i20 a su ordenador con el cable USB suministrado.

Esta información es correcta y precisa desde mayo de 2016, sin embargo, debido a nuestra política de constante mejora de la experiencia del usuario, está sujeta a cambios. Si considera que algo parece haber cambiado, consulte www.focusrite.com/get-started para obtener la información más actualizada.

# CARACTERÍSTICAS DEL HARDWARE

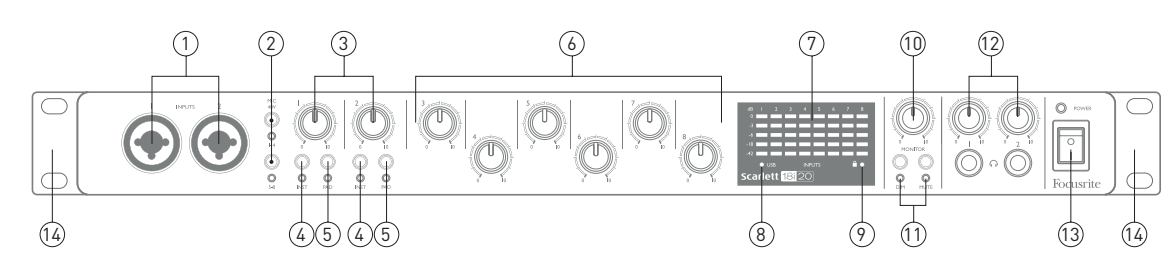

Panel frontal

El panel frontal incluye todos los controles de ganancia de entrada y de monitorización, junto con dos conectores de entrada para las señales del micrófono, línea e instrumento.

- 1. Entradas 1 y 2 conectores de entrada de tipo Combo. Conecte señales de micrófonos, instrumentos (p. ej., guitarras) o de nivel de línea mediante jacks XLR o de ¼" (6,35 mm) según sea necesario. Las tomas jack TRS (balanceada) o de TS (no balanceada) de ¼" pueden usarse para las señales de los instrumentos o de nivel de línea.
- 2. MIC 48V dos interruptores que habilitan la alimentación fantasma de 48 V en los contactos XLR de los conectores Combo para las entradas del micrófono 1-4 y 5-8 respectivamente. (Tenga en cuenta que las entradas 3 a 8 se encuentran en el panel trasero). Los interruptores están vinculados a un LED rojo que indica que la alimentación fantasma ha sido seleccionada.
- 3. Ganancia 1 y 2 ajuste la ganancia de entrada de las señales en las entradas 1 y 2 respectivamente.
- 4. INST dos interruptores para la conmutación de la configuración de la entrada de los contactos jack en las entradas 1 y 2. Al seleccionar INST, la gama de la ganancia y la impedancia de la entrada se alteran (en función de LINE) y la entrada se convierte en no balanceada. Con ello se optimiza la conexión directa de instrumentos (normalmente mediante una toma jack bipolar (TS)). Si INST está desactivado, las entradas son aptas para la conexión de señales de nivel de línea. Las señales de nivel de línea pueden conectarse de forma balanceada mediante un jack tripolar (TRS) o de forma no balanceada mediante un jack bipolar (TS). Los interruptores están vinculados a un LED rojo que indica que lNST ha sido seleccionado.
- 5. PAD dos interruptores que introducen un pad de 10 dB en las rutas de señal de las entradas 1 y 2. Con el pad aplicado, el nivel máximo de la señal de entrada es +16 dBu. Los interruptores están vinculados a un LED rojo que indica que PAD ha sido seleccionado.
- 6. Ganancia 3 a 8 ajuste la ganancia de entrada de las señales en las entradas 3 a 8 respectivamente. (Tenga en cuenta que los conectores de estas entradas están en el panel trasero).
- 7. Medidores de entrada ocho medidores de tipo gráfico de barras LED con 5 segmentos que indican los niveles de señal de las ocho señales de entrada analógicas. Los medidores muestran el nivel de la señal después de la fase de ganancia de entrada y, por lo tanto, su indicación estará afectada por los controles de ganancia. Los LED se iluminan en -42 (verde, "señal presente"), -18 (verde), -6 (verde), -3 (amarillo) y 0 dBFS (rojo). Un nivel de 0 dBFS indica recorte digital y debe evitarse siempre.
- 8. LED activo USB un LED verde que se ilumina cuando la unidad es reconocida por el ordenador al cual se ha conectado.
- 9. Bloqueado un LED verde que confirma la sincronización del reloj, bien con el reloj interno de la

Scarlett 18i20 o bien con una entrada digital externa.

- 10. MONITOR control del nivel de salida del monitor principal. Este control normalmente controlará el nivel en la salidas del monitor principal del panel trasero, sin embargo, puede configurase en Focusrite Control para ajustar el nivel de cualquiera de las diez salidas analógicas de la unidad.
- 11. DIM y MUTE dos interruptores que controlan las salidas del monitor de la 18i20; DIM reduce los niveles de salidas en 18 dB, y MUTE desactiva las salidas. Bajo los ajustes predeterminados, estos interruptores afectarán a las salidas del monitor principal 1 y 2, sin embargo, pueden configurarse en Focusrite Control para actuar en cualquiera de las salidas analógicas. Los interruptores tiene asociado un LED (DIM: amarillo, MUTE: rojo) indicando que la función ha sido seleccionada.
- 12.  $\bigcap$  Volumen de los auriculares 1 y 2 conecte uno o dos pares de auriculares estéreo en las dos tomas jack TRS de ¼" (6,25 mm) ubicadas debajo de los controles. Las salidas de los auriculares transportan siempre las señales que están siendo actualmente enrutadas a las salidas analógicas 7/8 y 9/10 (como pares estéreo) en Focusrite Control.
- 13. POWER interruptor de alimentación de CA y LED.
- 14. Orejas de bastidor para el montaje de la Scarlett 18i20 en un estante para equipos estándar de 19".

## Panel trasero

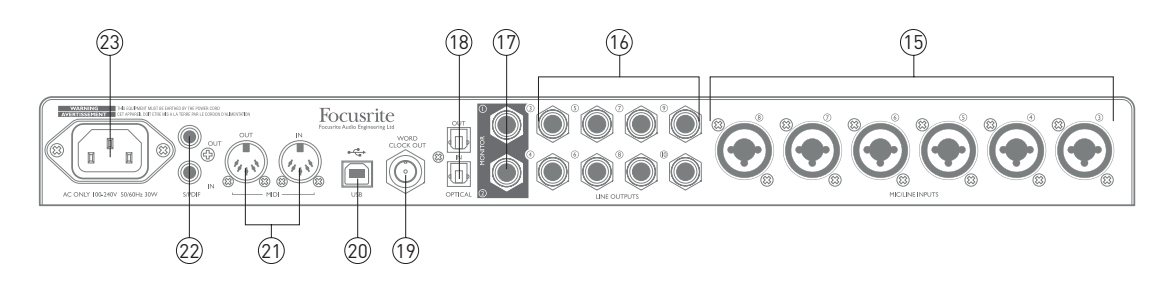

- 15. MIC/LINE INPUTS 3 a 8 conectores de entrada de tipo Combo. Conecte más señales de micrófono o de nivel de línea mediante jacks XLR o de ¼" (6,35 mm) según sea necesario. Las tomas jack TRS (balanceada) o de TS (no balanceada) de ¼" pueden usarse para las señales de nivel de línea.
- 16. LINE OUTPUTS 3 y 10 ocho salidas de línea analógicas balanceadas en tomas jack de ¼" (6,35 mm); use los jacks TRS para la conexión balanceada o los jacks TS para la no balanceada. Las señales disponibles en estas salidas se definen en Focusrite Control y, normalmente, se utilizan para el accionamiento de altavoces alternativos (es decir, campo medio, campo cercano, etc.), altavoces adicionales en un sistema de monitorización multicanal o para procesadores FX de unidades de efectos externas.
- 17. MONITOR 1 y 2 dos salidas de línea analógicas balanceadas en tomas jack de ¼" (6,35 mm); use los jacks TRS para la conexión balanceada o los jacks TS para la no balanceada. Se recomienda usar conexiones balanceadas siempre que sea posible para minimizar los problemas de conexión a tierra y los zumbidos. También están las salidas de línea 1 y 2 del sistema, que normalmente se usarán para el accionamiento de los altavoces principales izquierdo y derecho de los sistemas de monitorización. Sin embargo, las señales de las salidas pueden definirse en Focusrite Control.
- 18. OPTICAL IN y OUT dos conectores TOSLINK que transportan ocho canales de audio digital en formato ADAT con una tasa de muestreo de 44,1/48 kHz o cuatro canales a 88,2/96 kHz. Se trata simplemente de entradas adicionales 11 a 18 y salidas 13 a 20 (a 44,1/48 kHz) a/desde Scarlett 18i20. Tenga en cuenta que la entrada y la salida óptica son deshabilitadas al usar tasas de muestreo de 176.4/192 kHz.
- 19. WORD CLOCK OUT un conector BNC que transporta el wordclock de la Scarlett 18i20; puede utilizarse para sincronizar otro equipo de audio digital que forme parte del sistema de grabación. La fuente de la sincronización de muestra del reloj utilizada por la Scarlett 18i20 se selecciona en Focusrite Control.
- 20.  $\leftrightarrow$  Puerto USB 2.0 conector de tipo B; conecte Scarlett 18i20 a su ordenador con el cable suministrado.
- 21. MIDI IN y MIDI OUT conectores DIN estándar de 5 pines para la conexión de equipo MIDI externo. Scarlett 18i20 actúa como "Break-out (y Break-in) Box", permitiendo la distribución de los datos MIDI a/desde su ordenador a dispositivos MIDI adicionales.
- 22. SPDIF IN y OUT dos conectores phono (RCA) que transportan las señales de audio digital de dos canales a y desde la Scarlett 18i20 en formato S/PDIF. Aparecen como entradas 9 y 10 y salidas 11 y 12 en Focusrite Control (sin embargo, tenga en cuenta que las salidas S/PDIF no están disponibles en las tasas de muestreo 176,4/192 kHz).
- 23. Corriente de la red: Receptáculo IEC estándar.

## Conexión de su Scarlett 18i20

IMPORTANTE: Antes de conectar su Scarlett 18i20 a su ordenador, complete la instalación del software tal y como se ha indicado en las instrucciones en page 5. Con ello garantizará que el hardware use los drivers correctos y evitará comportamientos inesperados.

## Alimentación

La Scarlett 18i20 debe conectarse a la red mediante el cable de alimentación de CA suministrado. Enchufe el conector IEC en el receptáculo IEC del panel trasero. Se recomienda no activar esta unidad hasta que la conexión USB haya concluido (consulte a continuación).

### USB

Scarlett 18i20 posee un único puerto USB 2.0 (en el panel trasero). Una vez completada la instalación del software, simplemente conecte Scarlett 18i20 a su ordenador; se recomienda usar el cable USB suministrado. (Tenga en cuenta que Scarlett 18i20 es un dispositivo USB 2.0 y, por lo tanto, la conexión USB requiere que su ordenador posea un puerto en conformidad con USB 2.0. No funcionará correctamente con puertos USB 1.0/1.1, sin embargo, por norma general un puerto USB 3.0 será compatible con un dispositivo USB 2.0).

Una vez haya conectado el cable USB, active Scarlett 18i20 con el interruptor de alimentación del panel frontal.

#### Solamente para Mac OS X:

Su SO debe cambiar automáticamente las entradas y salidas de audio predeterminadas del ordenador a Scarlett 18i20. Para verificarlo, vaya a **System Preferences > Sound** y asegúrese de que las entradas y salidas estén ajustadas en **Scarlett 18i20**. Para más información sobre las opciones de configuración en Mac, abra **Applications > Utilities > Audio MIDI Setup**.

#### Solamente Windows:

Su SO debe cambiar automáticamente las entradas y salidas de audio predeterminadas del ordenador a Scarlett 18i20. Para verificarlo, vaya a: **Start > Control Panel > Hardware and Sound > Sound > Manage Audio Devices** y asegúrese de que '**Default Playback**' y '**Recording**' están ajustados en '**Scarlett 18i20**'

# Configuración del audio en su DAW

Scarlett 18i20 es compatible con cualquier DAW basada en Windows con soporte para ASIO o WDM o cualquier DAW basada en Mac que use Core Audio. Después de instalar Focusrite Control y de conectar el hardware, podrá comenzar a usar la Scarlett 18i20 con la DAW de su elección. Para poder comenzar sin tener una aplicación DAW instalada en su ordenador, se incluye tanto Pro Tools | First como Ableton Live Lite; podrá acceder a ellos una vez haya descargado y activado el software on-line. Para instalar cualquier DAW, descargue y guarde el archivo de instalación relevante desde la página "Mis productos" de Focusrite, tal y como se ha descrito anteriormente en page 5 y, a continuación, ejecútelo siguiendo todas las instrucciones en pantalla.

Las instrucciones de uso de Ableton Live Lite y Pro Tools | First no aparecen indicadas en esta Guía de usuario, sin embargo, ambas aplicaciones incluyen un conjunto exhaustivo de archivos de ayuda. También podrá encontrar un tutorial de vídeo sobre cómo empezar a usar Ableton Live Lite en www.focusrite.com/getting-started.

Tenga en cuenta que su DAW podría no seleccionar automáticamente la Scarlett 18i20 como el dispositivo de E/S predeterminado. En dicho caso, deberá seleccionar manualmente el driver en la página **Audio Setup**\* de su DAW, (seleccione el driver **Scarlett 18i20** para Mac o **Focusrite USB 2.0** para Windows). Consulte la documentación de su DAW (o los archivos Ayuda) si no está seguro de cómo seleccionar el driver ASIO/Core Audio. El siguiente ejemplo muestra la configuración correcta en el panel **Preferences** de Ableton Live Lite (se muestra la versión Mac).

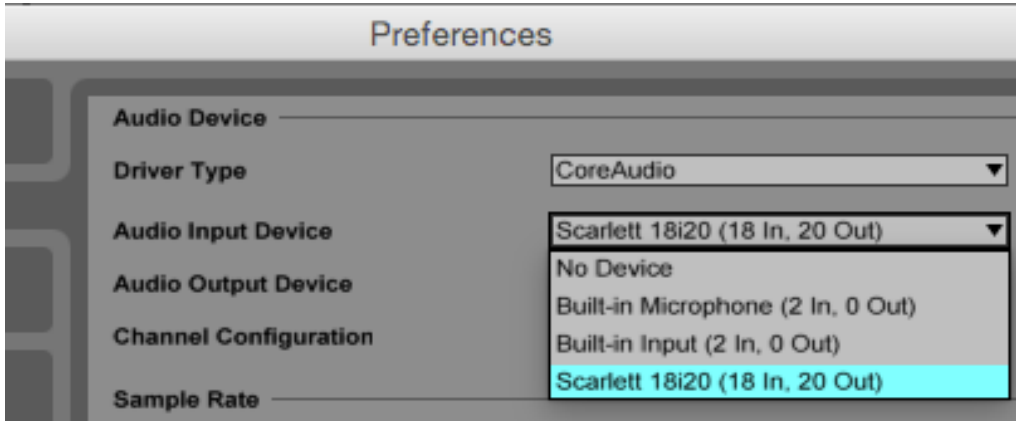

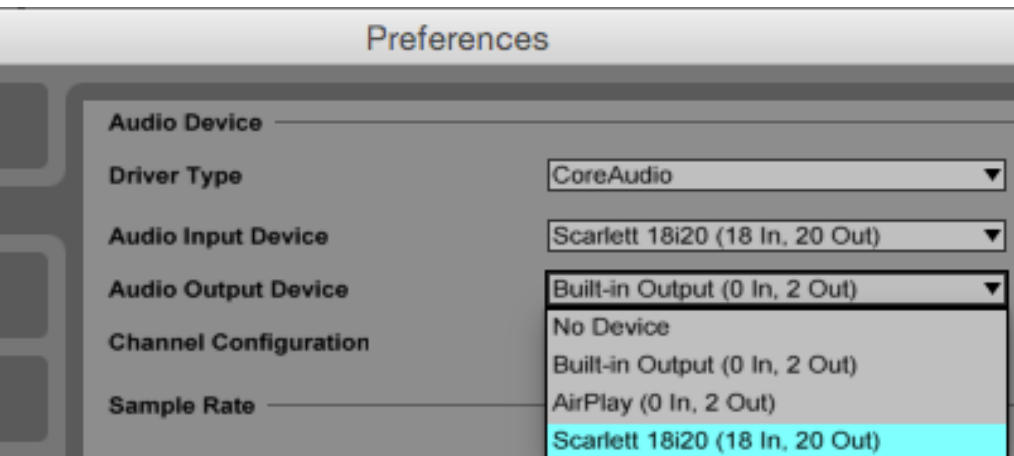

\*Nombre típico. La terminología podría diferir ligeramente en función de la DAW.

Una vez ajustada Scarlett 18i20 como su dispositivo de audio preferido\* en su DAW, las 18 entradas y las 20 salidas aparecerán en las preferencias de E/S de su DAW (sin embargo, tenga en cuenta que Ableton Live Lite está limitado a un máximo de cuatro canales de entrada mono simultáneos y cuatro canales de salida mono simultáneos). En función de su DAW, podría tener que habilitar ciertas entradas o salidas antes del uso. Los siguientes dos ejemplos muestran cuatro entradas y cuatro salidas habilitadas en las preferencias de audio de Ableton Live Lite.

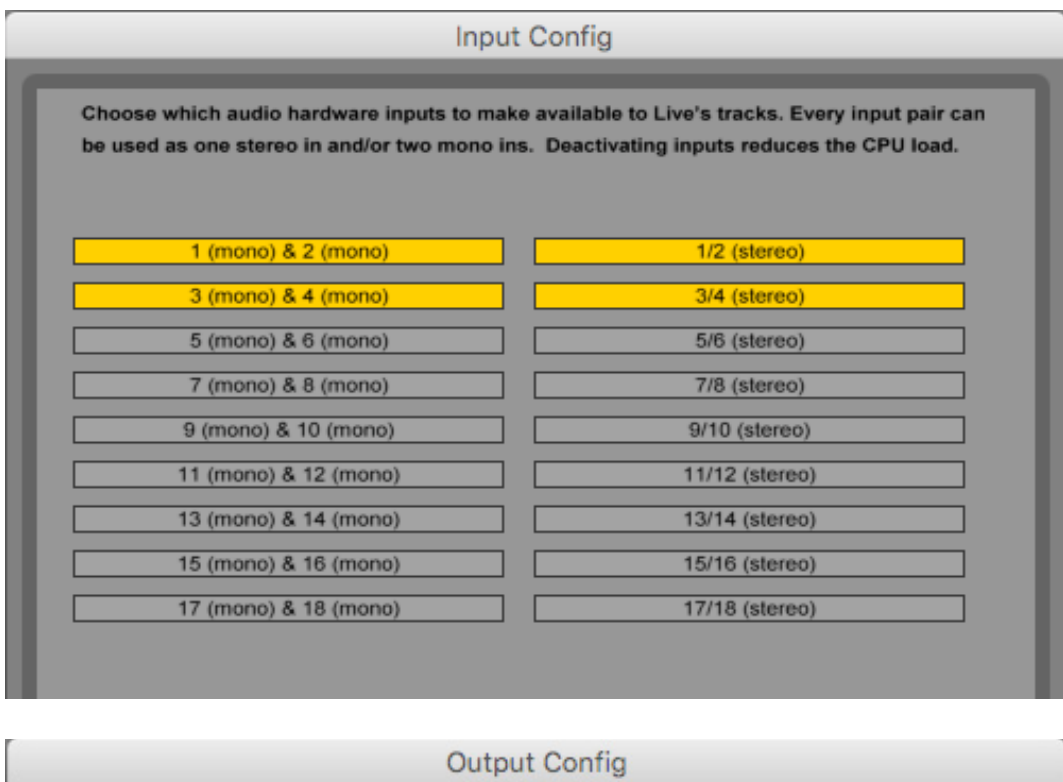

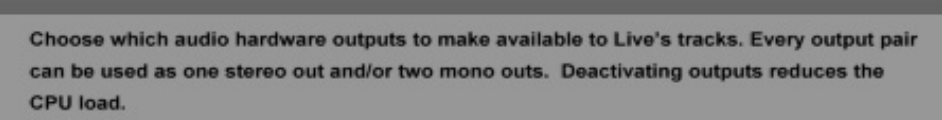

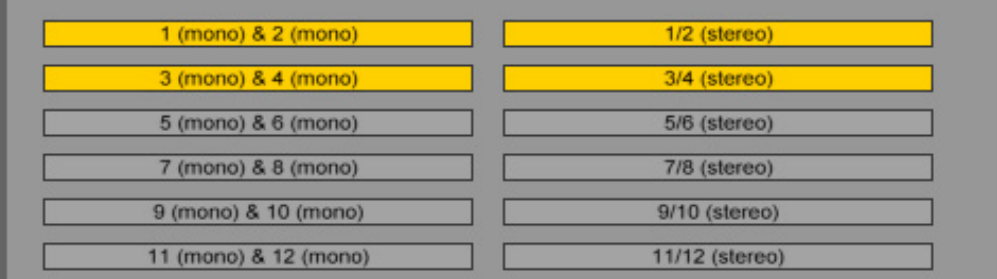

\*Nombre típico. La terminología podría diferir ligeramente en función de la DAW.

## Ejemplo de uso

Scarlett 18i20 es una excelente elección para varias aplicaciones de grabación y monitorización. A continuación se muestran algunas configuraciones típicas.

### Grabación de un grupo

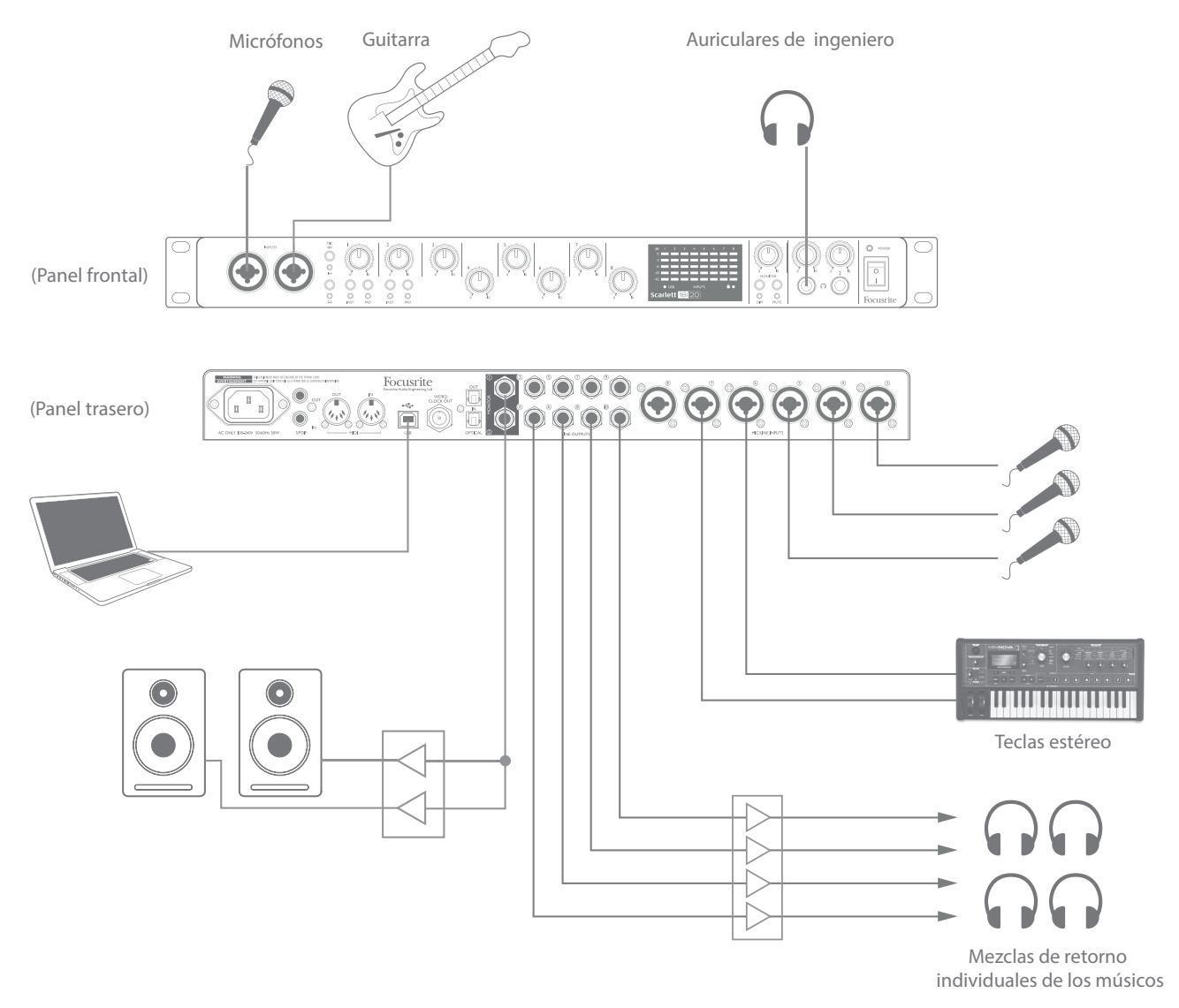

Este ajuste muestra una configuración típica para la grabación de un grupo de músicos con el software de la DAW en Mac o PC.

Se muestra una variedad de fuentes (micrófonos, una guitarra y cajas DI) conectadas a las entradas de Scarlett 18i20. Tenga en cuenta que las entradas 1 y 2 pueden configurarse para aceptar directamente instrumentos, por lo tanto, hemos decidido enchufar una guitarra a la entrada 2. Asegúrese de que el botón INST esté pulsado y que el LED INST se ilumine.

La conexión al PC o Mac que ejecute el software DAW se realiza a través del cable USB suministrado. Con ello las señales de entrada y salida serán transportadas entre la DAW y la Scarlett 18i20. Una vez completada la configuración del audio en la DAW, cada fuente de entrada será automáticamente enrutada a su propia pista de la DAW para la grabación.

## Monitorización de baja latencia

A menudo habrá oído el término "latencia" en conexión con los sistemas de audio digital. En el caso de la aplicación de grabación DAW simple explicada anteriormente, la latencia es el tiempo que sus señales de entrada tardan en pasar por su software de ordenador y audio y son enviadas de vuelta a través de su interfaz de audio. Aunque no resultará un problema en la mayoría de las situaciones de grabación, en algunas circunstancias, la latencia podría resultar un problema para el artista que desee grabar mientras monitoriza sus señales de entrada. Este podría ser el caso si necesita aumentar el tamaño de la memoria intermedia de grabación de su DAW, lo cual podría ser necesario al grabar overdubs en un proyecto especialmente grande usando muchas pistas de la DAW, instrumentos de software y plug-ins FX.

Scarlett 18i20, junto con Focusrite Control, permite la "monitorización de baja latencia", solucionando este problema. Puede enrutar señales directamente a las salidas de auriculares de Scarlett 18i20. De este modo los músicos podrán escucharse con ultra baja latencia, es decir, en "tiempo real", junto con la reproducción del ordenador. Las señales de entrada al ordenador no se verán afectadas de modo alguno por este ajuste. Sin embargo, tenga en cuenta que cualquier efecto añadido a los instrumentos en directo mediante plugins de software no podrá oírse en los auriculares, aunque FX seguirá estando presente en la grabación.

En el ejemplo, cada miembro de la banda está recibiendo su propia mezcla de monitor porque poseen cada uno su "propia" salida Scarlett 18i20. Focusrite Control le permite definir hasta ocho mezclas distintas y dichas mezclas pueden incluir pistas de DAW previamente grabadas además de las señales de entrada actual.

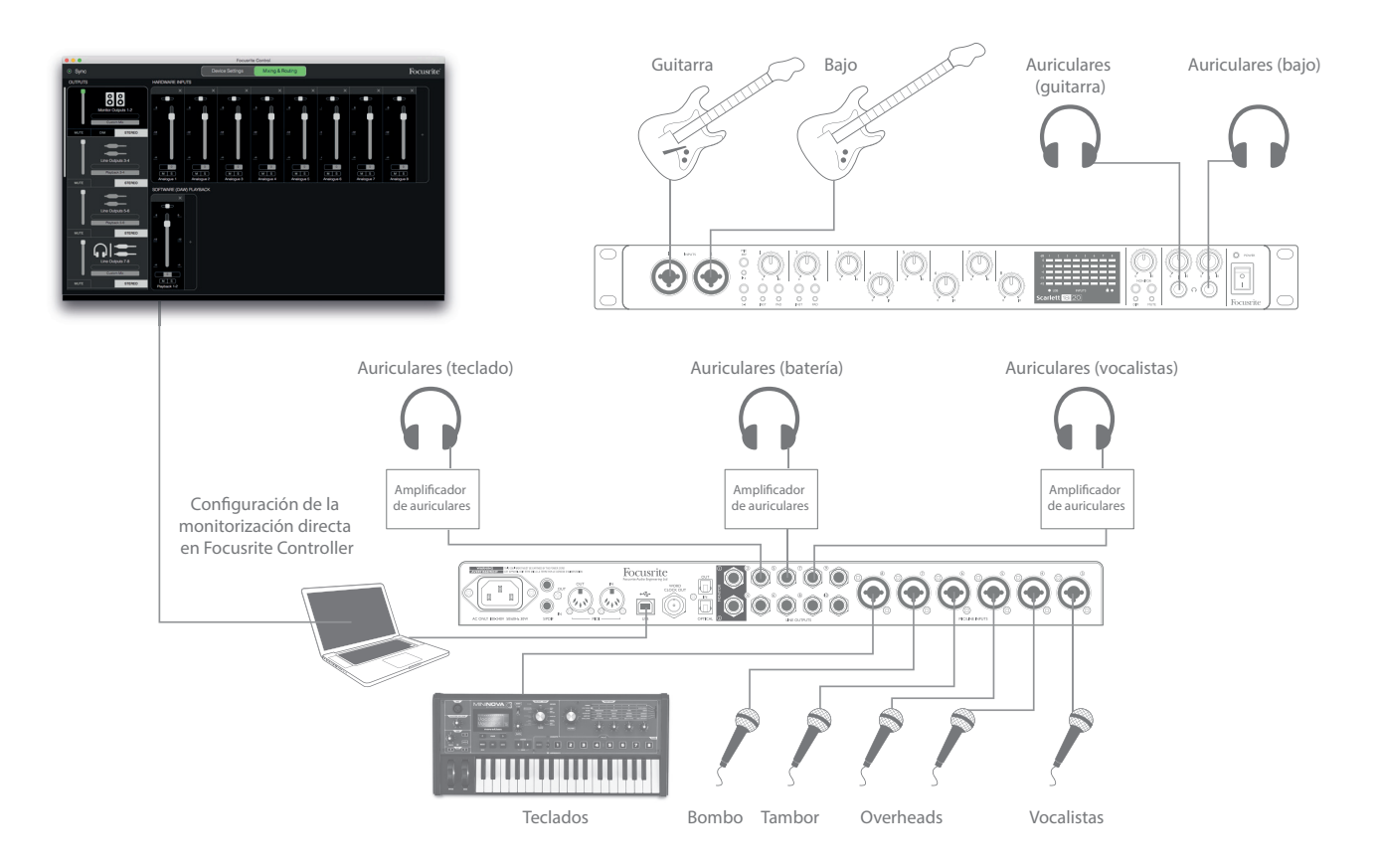

Al usar la monitorización directa, debe asegurarse de que el software de su DAW no esté ajustado para enrutar entradas (lo que está grabando actualmente) a ninguna salida. Si lo está, los músicos se oirán dos veces, con una señal audible retardada a modo de eco.

### Conexión de Scarlett 18i20 a los altavoces

Las salidas MONITOR del jack de 1/4" del panel trasero (salidas de línea 1 y 2) se utilizan normalmente para accionar los altavoces de monitorización. Los monitores independientes poseen amplificadores internos con control de volumen, y pueden conectarse directamente. Los altavoces pasivos requerirán un amplificador estéreo adicional; en dicho caso, las salidas del panel trasero deben conectarse a las entradas del amplificador.

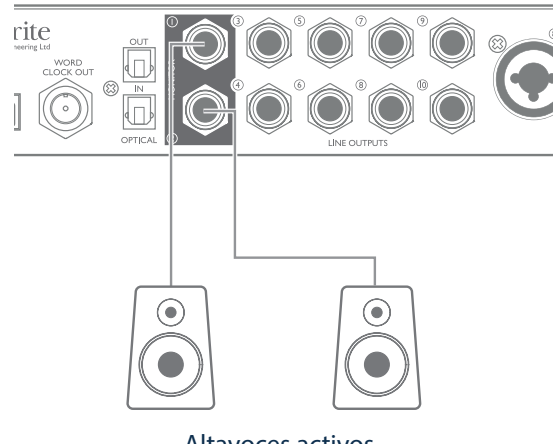

Altavoces activos

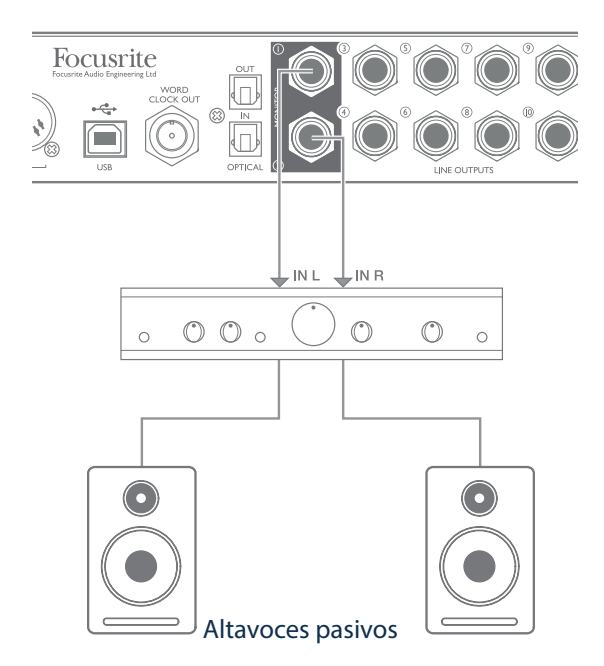

Todos los conectores de salida de línea son tomas jack de ¼" (6,35 mm) tripolares (TRS) y se encuentran balanceados electrónicamente. Los amplificadores de consumidor (Hi-Fi) y los monitores activos pequeños típicos probablemente tendrán entradas no balanceadas, bien en los conectores phono (RCA) o vía un jack tripolar de 3,5 mm diseñado para la conexión directa a un ordenador. En cualquiera de los casos, use el cable de conexión adecuado con conexiones de jack en un extremo.

Los monitores activos profesionales y los amplificadores profesionales normalmente poseerán entradas balanceadas.

Durante la elaboración de mezclas, podrá conectar varias parejas de altavoces adicionales (campo medio, campo cercano, etc.) a parejas de salidas y usar Focusrite Control para enrutar su mezcla a las distintas salidas según desee para comprobar su mezcla en los distintos tipos de altavoz.

NOTA: ¡Si los altavoces están activados al mismo tiempo que un micrófono, correrá el riesgo de crear un bucle de retroalimentación de audio! Se recomienda apagar (o bajar) los altavoces de monitorización durante la grabación y usar los auriculares durante el overdubbing.

#### Trabajar con sonido envolvente

Ya que la Scarlett 18i20 está equipada con diez salidas de línea, es ideal para su uso al trabajar con formatos de sonido multicanal (LCRS, 5.1 envolvente o 7.1 envolvente, por ejemplo). Al usar Focusrite Control, simplemente enrute cada salida de monitor de la DAW al altavoz deseado.

El siguiente ejemplo muestra cómo conectar los seis altavoces en una disposición de monitorización envolvente 5.1.

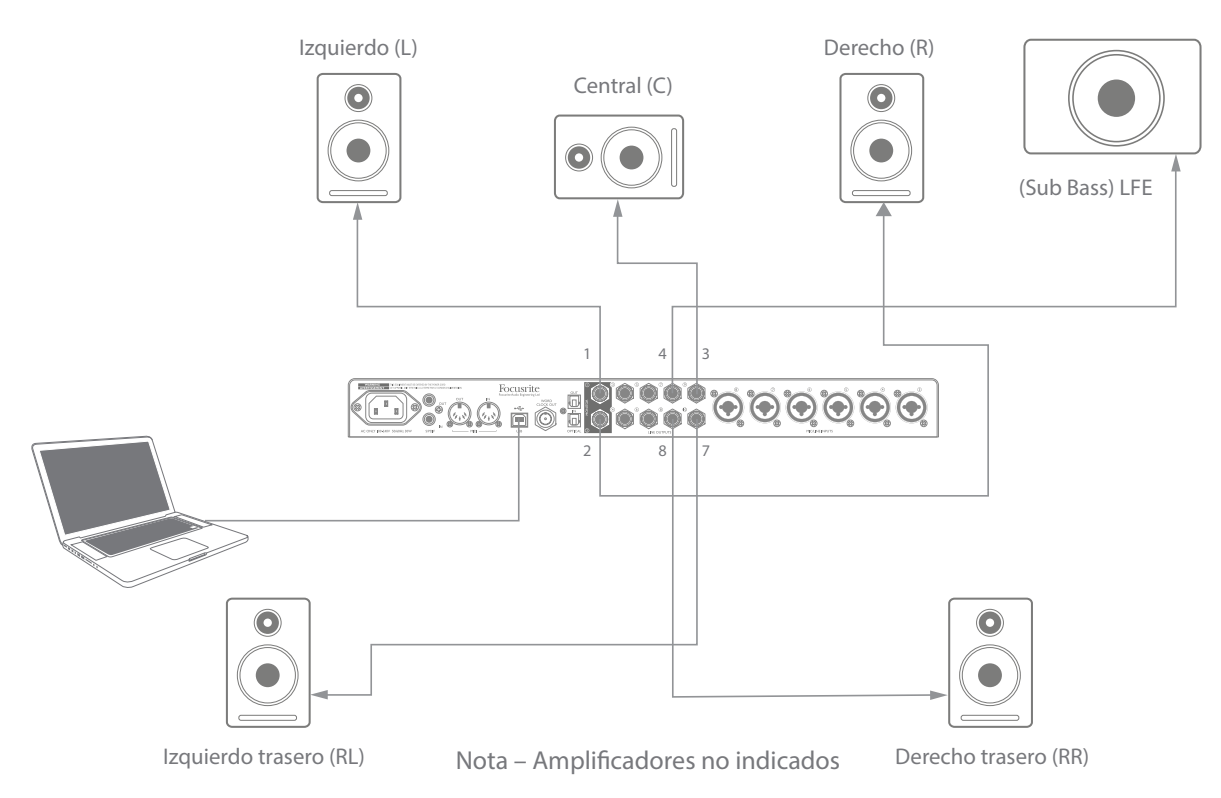

La siguiente tabla resume cómo mapear algunos formatos multicanal comunes a las salidas de Scarlett 18i20 con propósitos de monitorización, según su configuración dentro de la DAW:

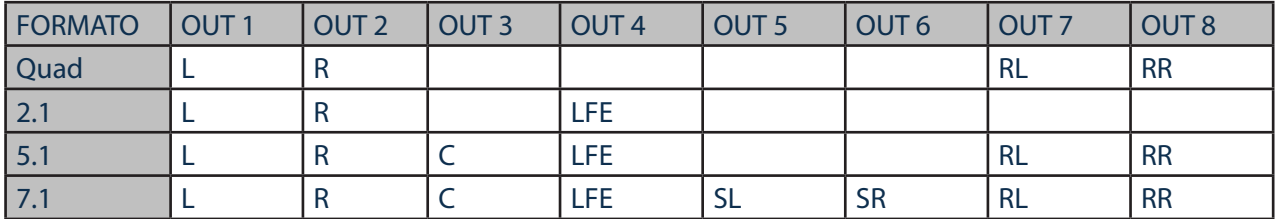

RL/RR = Trasero izquierdo/Trasero derecho; SL/SR = Lateral izquierdo/Lateral derecho; LFE = Canal sub-bass

### Uso de la conexión ADAT

Además de las ocho entradas analógicas, la Scarlett 18i20 posee un puerto de entrada OPTICAL IN ADAT proporcionando ocho entradas de audio adicionales con una tasa de muestreo de 44,1/48 kHz, o cuatro con 88,2/96 kHz. Tenga en cuenta que la entrada óptica se deshabilitará al usar tasas de muestreo de 176.4/192 kHz.

Usar un preamplificador de micrófono de 8 canales equipado con una salida ADAT (como por ejemplo Focusrite OctoPre MkII) resulta un método simple y excelente de expandir la capacidad de entrada de la Scarlett 18i20.

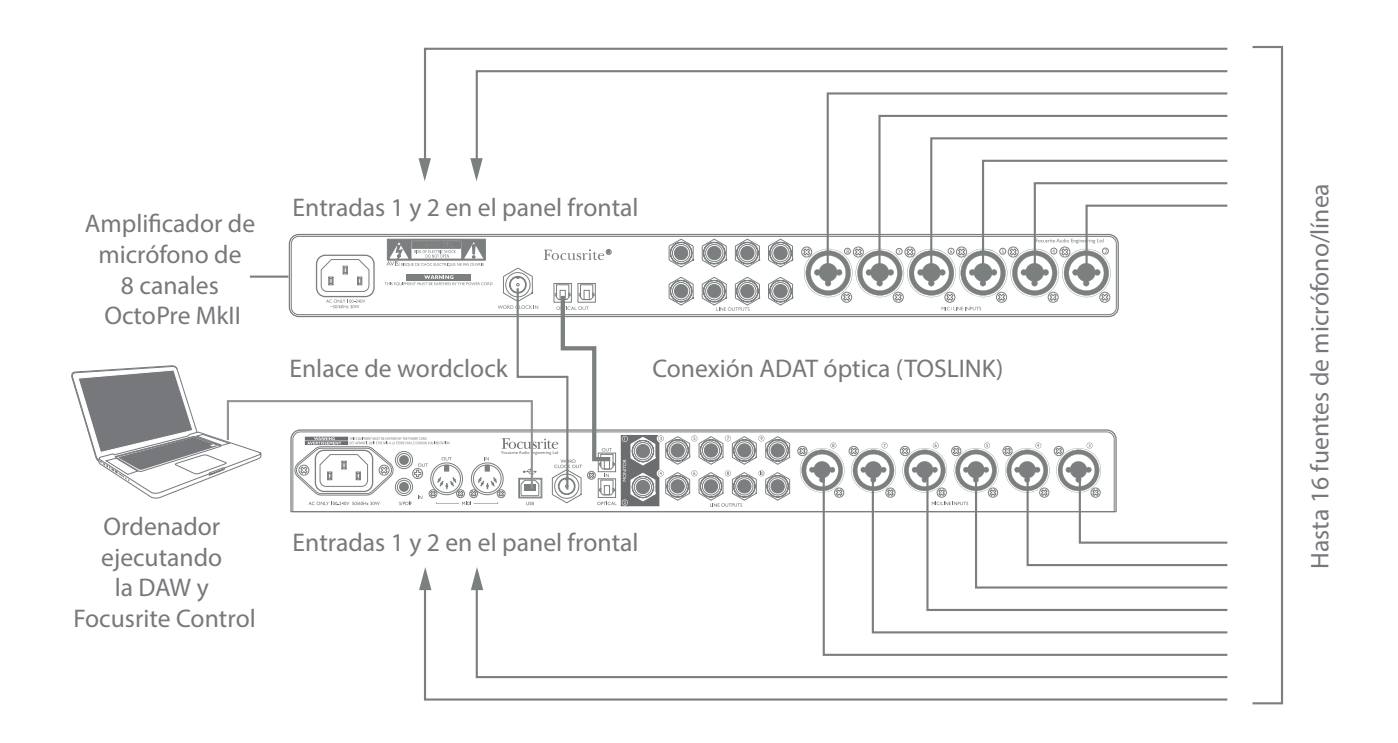

La salida ADAT de OctoPre MkII se conecta al puerto OPTICAL IN de Scarlett 18i20 con un solo cable óptico TOSLINK. Para sincronizar ambos dispositivos en ADAT, ajuste la fuente del reloj de OctoPre MkII a Internal y la de Scarlett 18i20 (a través de Focusrite Control) a **ADAT**. Alternativamente, podría lograr una sincronización de word clock estable conectando WORD CLOCK OUT de Scarlett 18i20 a WORD CLOCK IN de OctoPre MKII y ajustando OctoPre MkII para usar Word Clock como su fuente de reloj, la fuente de reloj de Focusrite Control debe ajustarse en **Internal**.

SUGERENCIA: Al interconectar dos dispositivos digitales usando cualquier método, asegúrese siempre de que ambos estén ajustados en la misma tasa de muestreo.

Las entradas adicionales obtenidas mediante el uso del puerto ADAT pueden enrutarse usando Focusrite Control exactamente del mismo modo que todas las otras entradas. Las entradas adicionales pueden formar parte de cualquier mezcla de auriculares de un músico, según se desee.

Si hay disponible una caja "break-out" ADAT adecuada, el puerto ADAT OPTICAL OUT podrá usarse de modo inverso; por ejemplo, las salidas adicionales de la DAW pueden convertirse al dominio analógico para permitir el uso de una consola de mezclas de hardware externa para mezclar un gran número de pistas de la DAW.

#### Uso de la Scarlett 18i20 como mixer independiente

La Scarlett 18i20 tiene la capacidad de almacenar una configuración de mezcla definida en Focusrite Control dentro del hardware. Esta función le permite configurarla, por ejemplo como mixer de teclado para escenario, usando su ordenador y luego cargando la configuración en el propio dispositivo. A continuación podrá usar la Scarlett 18i20 como mixer local simple como parte de su teclado para controlar la mezcla general de múltiples teclados.

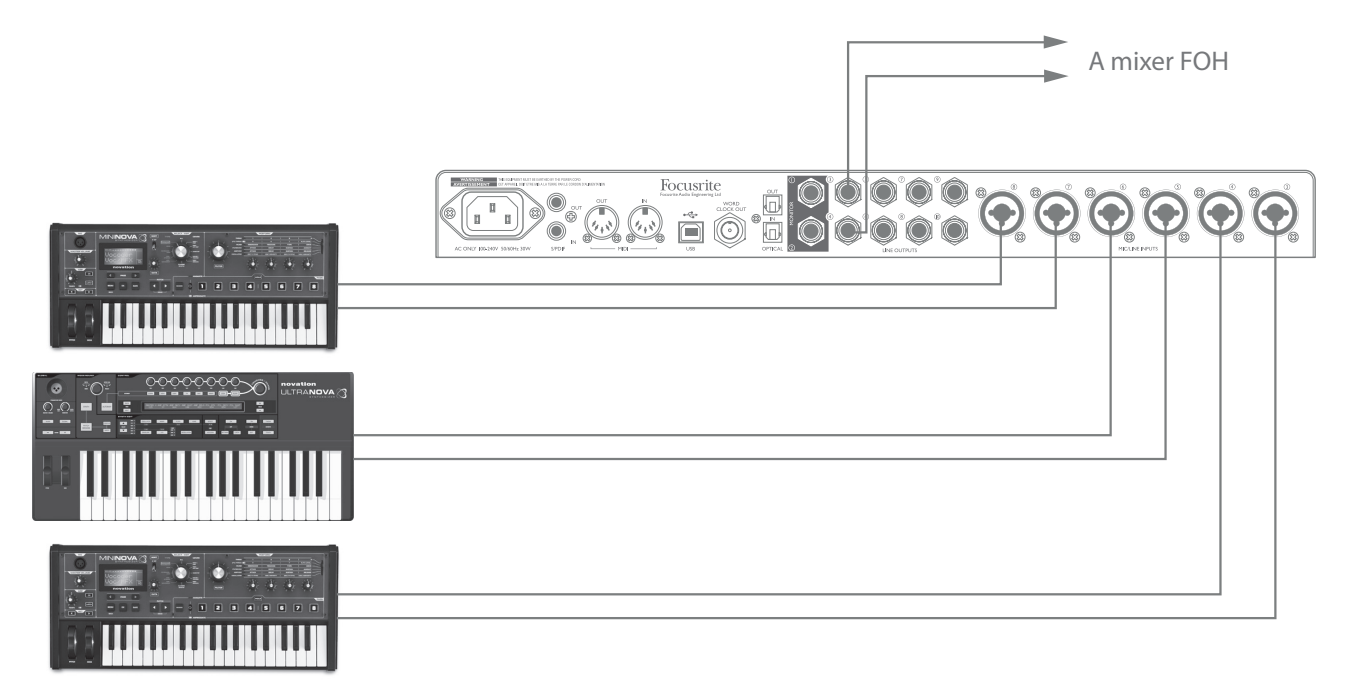

En el ejemplo ilustrado, se han conectado tres teclados estéreos a las entradas del panel trasero de Scarlett 18i20; las salidas 3 y 4 se conectan al sistema PA principal. El artista puede ajustar el volumen de los teclados individuales desde el panel frontal; podrá ajustar igualmente el nivel general de la mezcla del teclado.

# FOCUSRITE CONTROL

El software Focusrite Control permite mezclar y enrutar fácilmente todas las señales de audio a las salidas físicas de audio, además de controlar los niveles del monitor de salida. La selección de tasa de muestreo y las opciones de sincronización digital se encuentran igualmente disponibles desde Focusrite Control.

NOTA: Focusrite Control es un producto genérico y puede usarse con otras interfaces de hardware de Focusrite. Al conectar una interfaz a su ordenador e iniciar Focusrite Control, se detecta automáticamente el modelo de interfaz y el software configurado para adaptarse al número de entradas y salidas y otras características disponibles en el hardware.

IMPORTANTE: Podrá descargar una Guía de usuario de Focusrite Control independiente una vez haya completado el proceso de registro on-line. Describe con todo detalle el uso de Focusrite Control y proporciona ejemplos de aplicación.

Para abrir Focusrite Control:

Al instalar Focusrite Control en su ordenador aparecerá un icono FC en el escritorio o dock. Haga clic en el icono para iniciar Focusrite Control.

Asumiendo que su interfaz Scarlett está conectada al ordenador mediante el cable USB, la GUI (interfaz gráfica del usuario) de Focusrite Control aparecerá tal y como se muestra a continuación (versión Mac indicada).

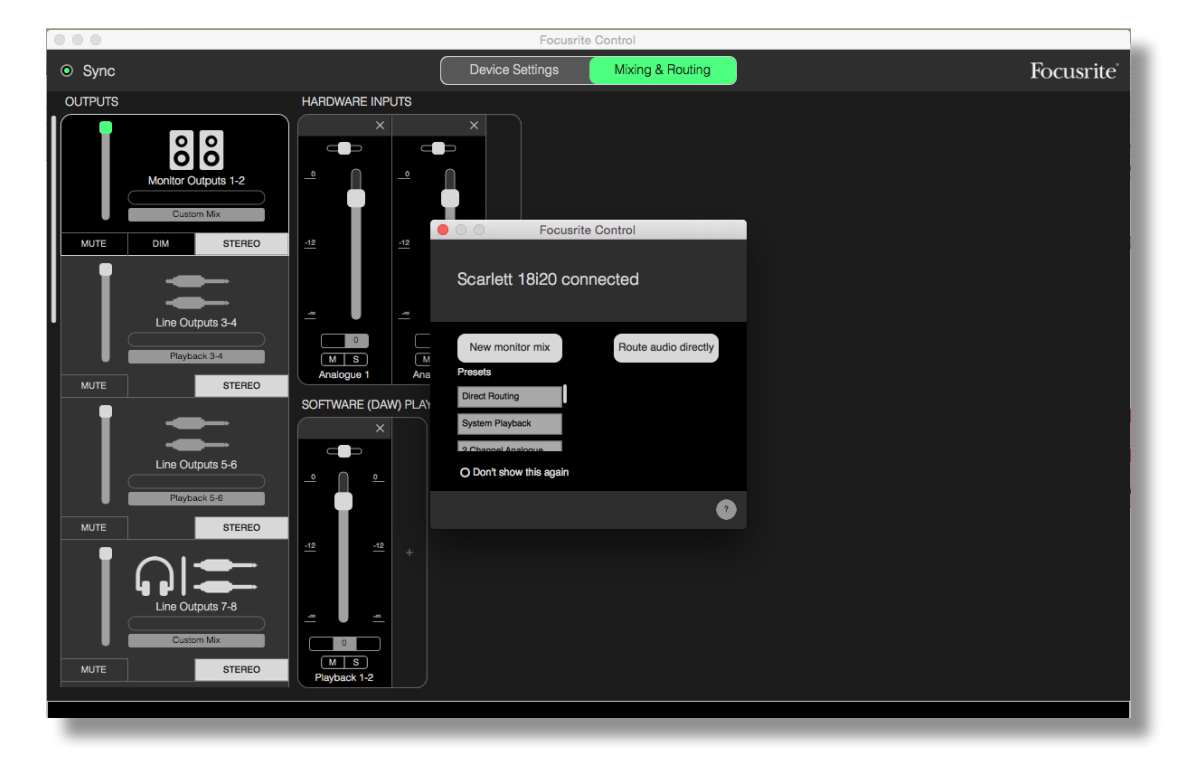

La siguiente tabla indica los enrutamientos de canal al seleccionar la opción de preajuste "**Direct Routing**" en Focusrite Control; consulte la imagen de pantalla en page 18. Tenga en cuenta que ya que el recuento de canales disponibles a través de los puertos ópticos ADAT disminuye según aumentan las tasas de muestreo, los enrutamientos predeterminados cambian ligeramente con las tasas más altas.

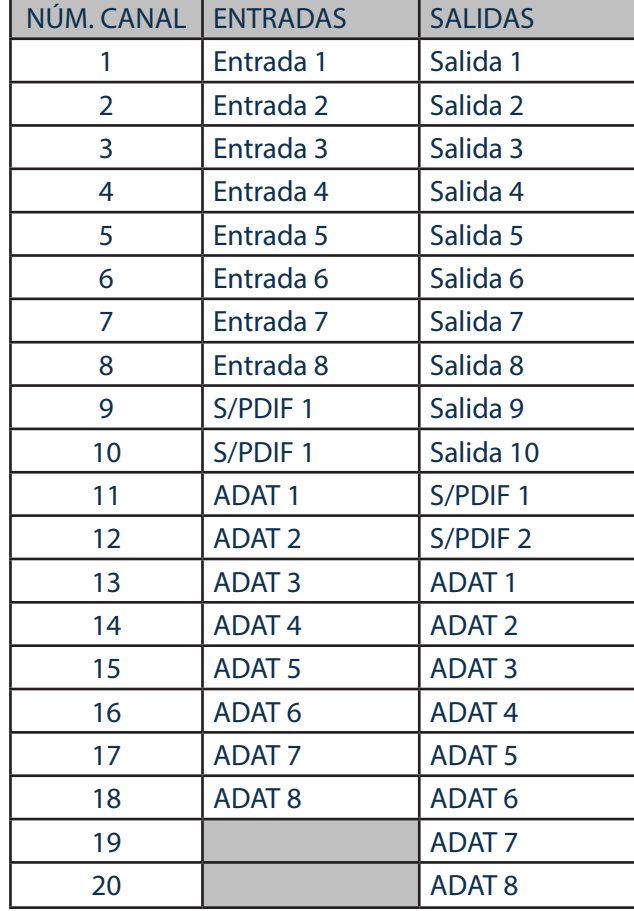

Con las tasas de muestreo 44,1 kHz y 48 kHz:

# Con las tasas de muestreo 88,2 kHz y 96 kHz: Con las tasas de muestreo 176,4 kHz y 192 kHz:

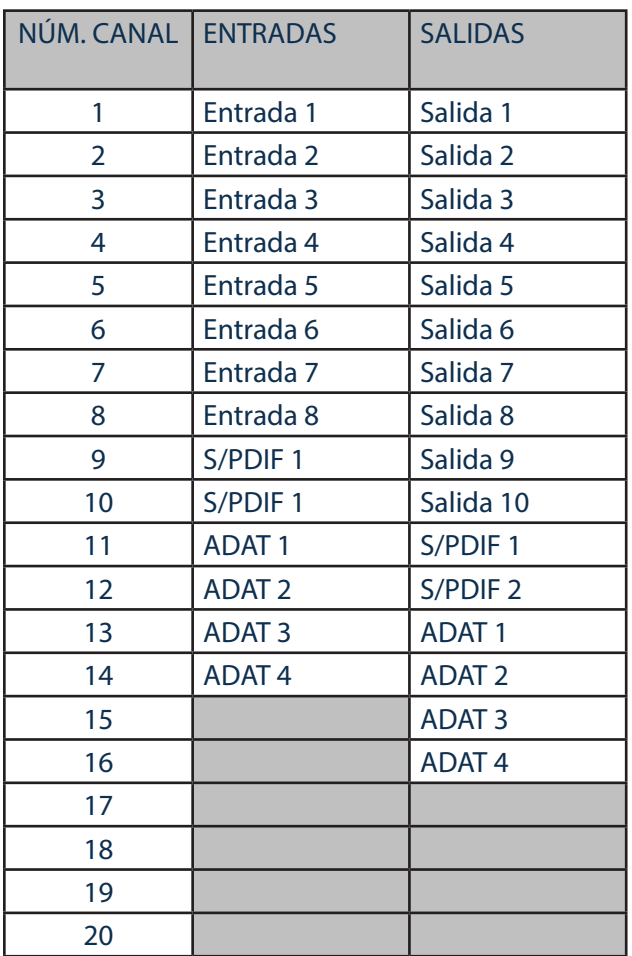

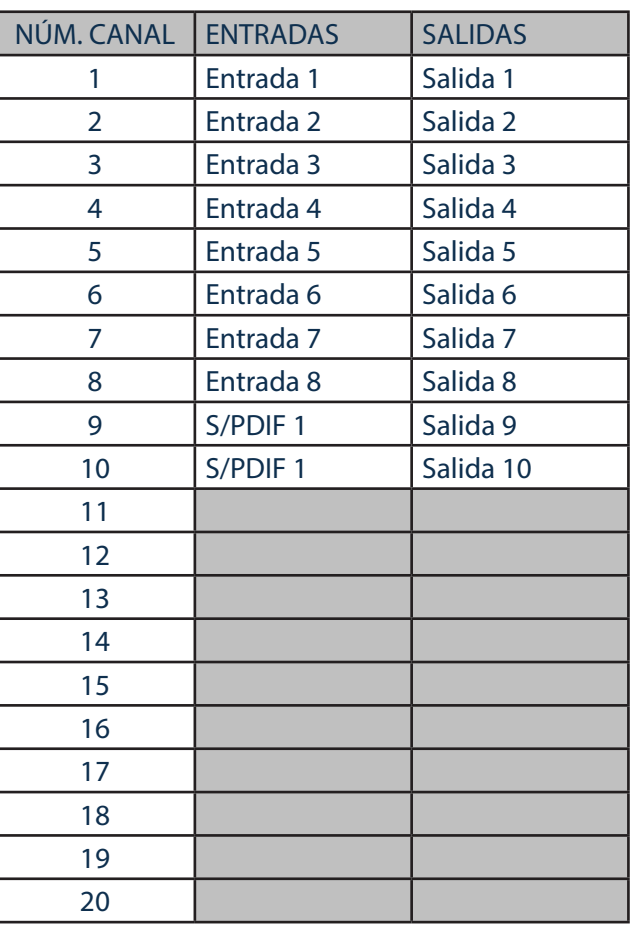

Consulte la Guía de usuario de Focusrite Control para más detalles.

# ESPECIFICACIONES

# Especificaciones de rendimiento

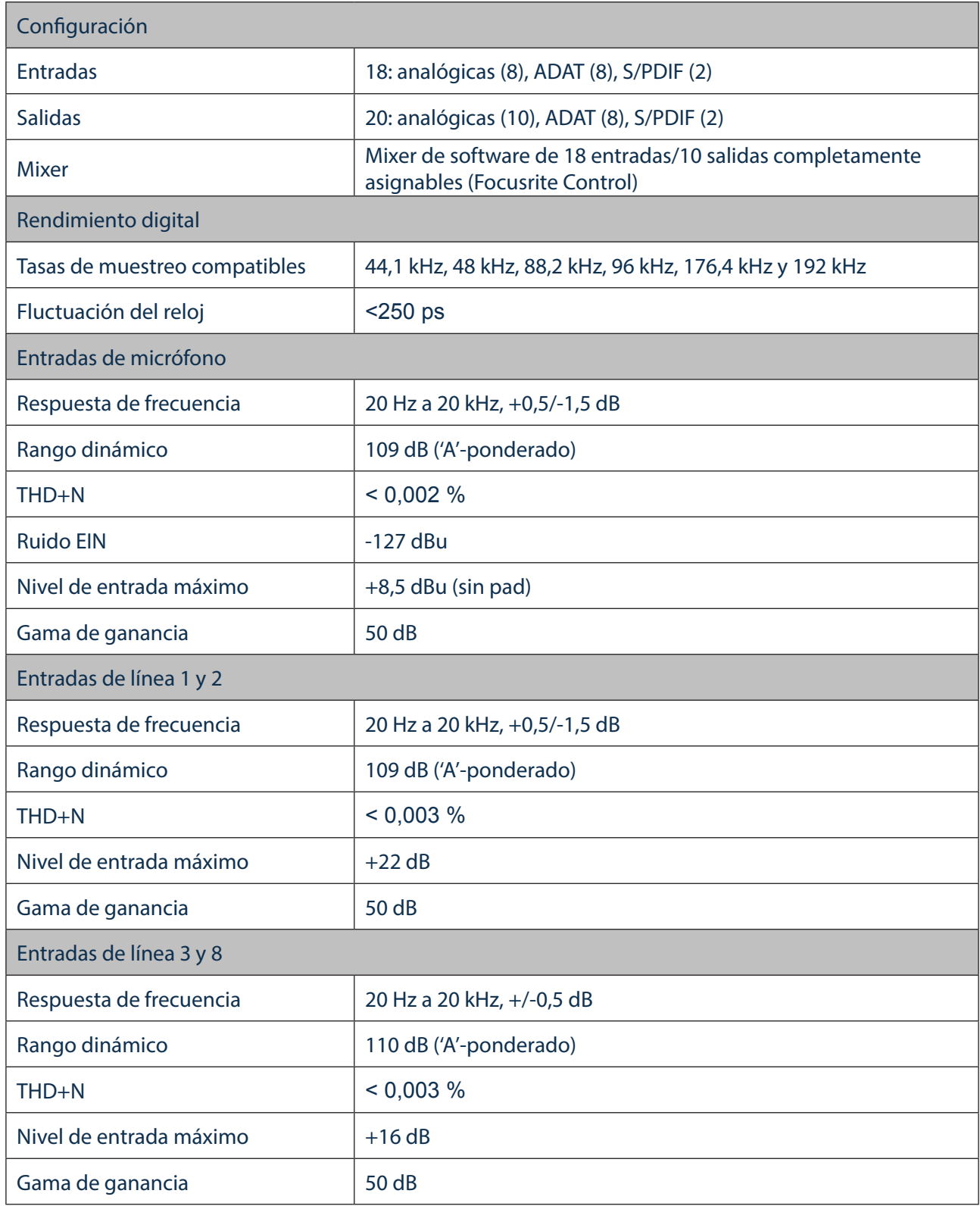

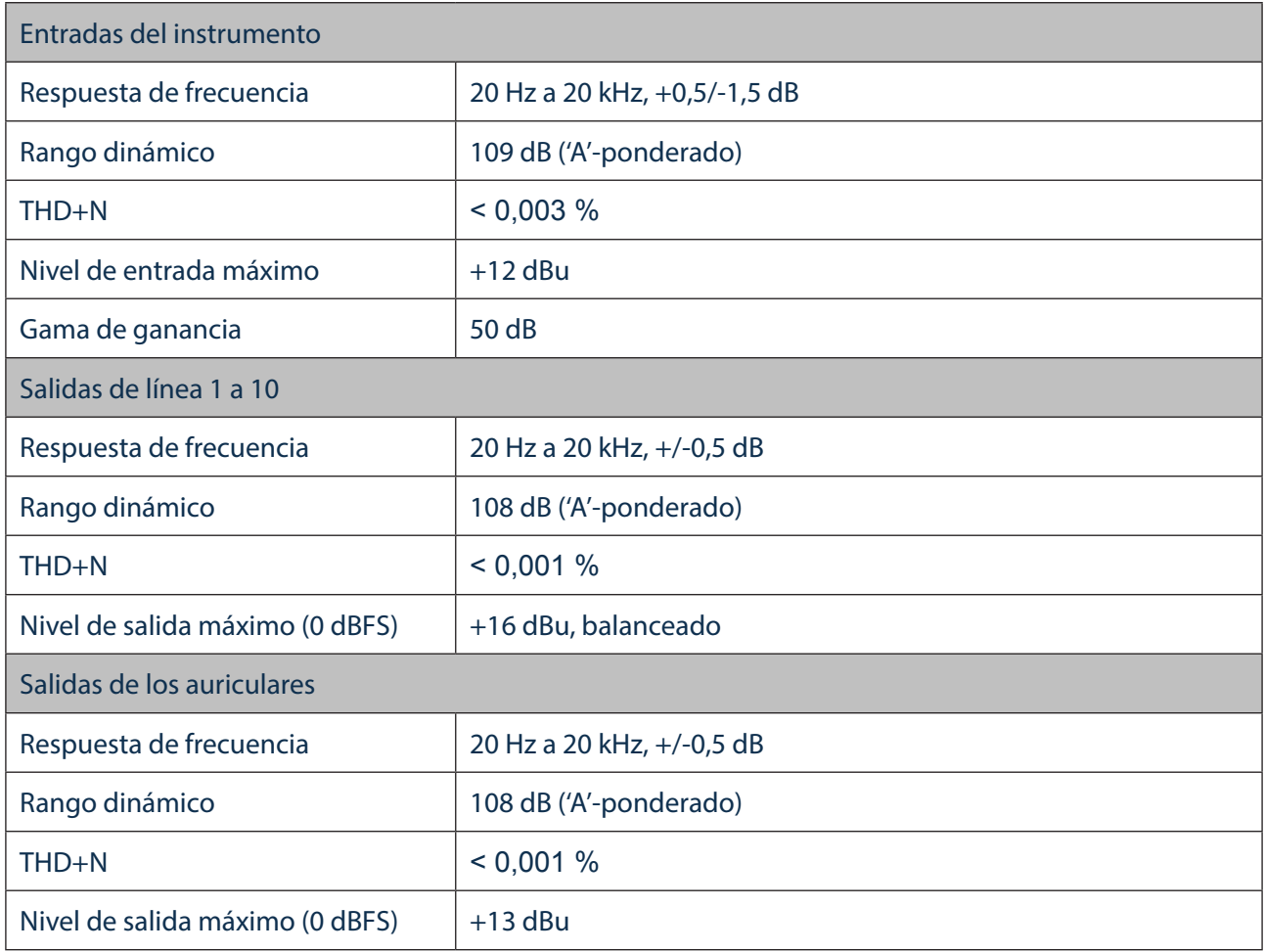

# Características físicas y eléctricas

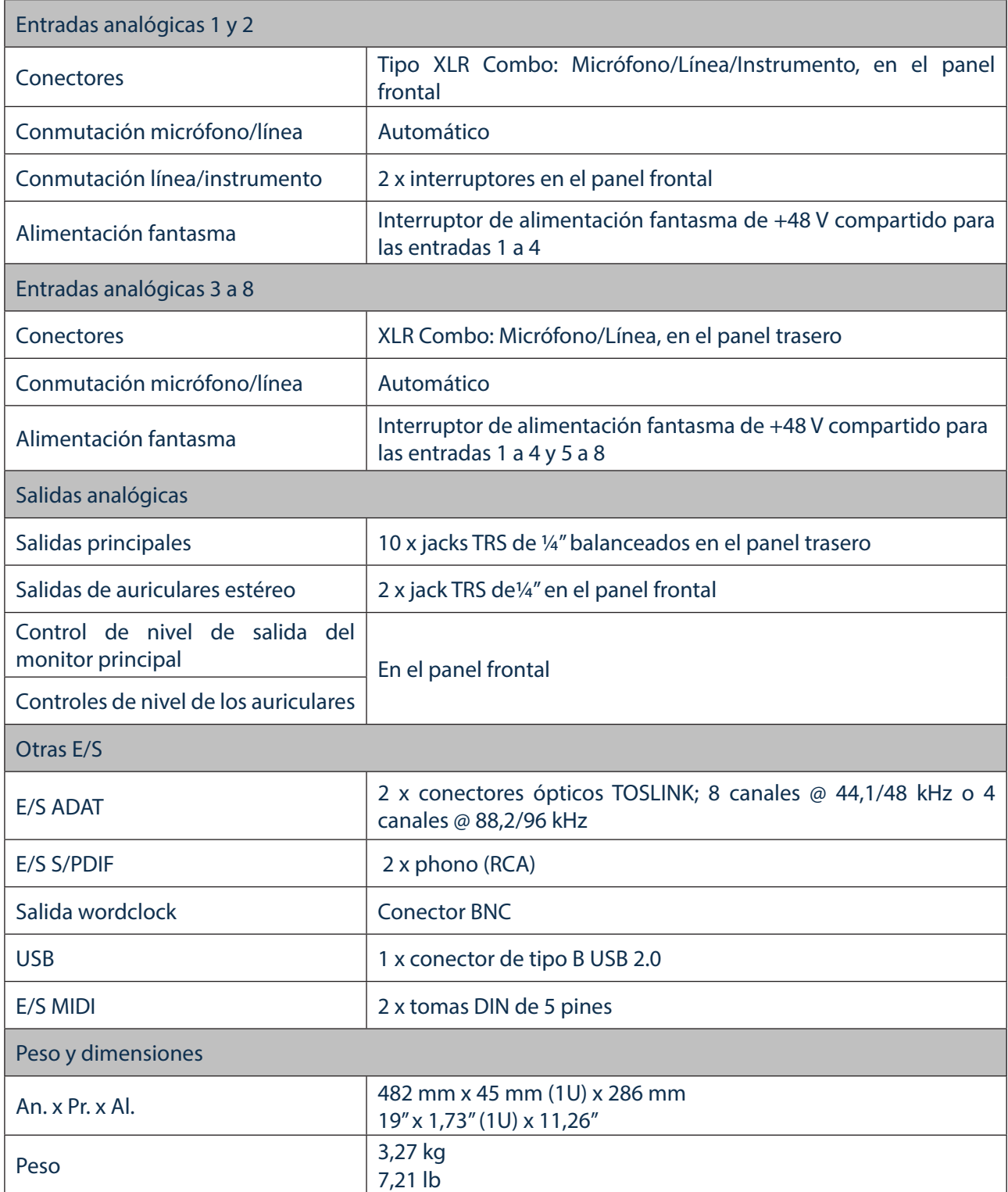

# SOLUCIÓN DE PROBLEMAS

Si tiene alguna duda sobre la solución de problemas, visite Focusrite Answerbase en https://support.focusrite.com/hc/en-gb/requests/new donde encontrará artículos relacionados con numerosos ejemplos de solución de problemas.

# DERECHOS DE AUTOR Y AVISOS LEGALES

Focusrite es una marca comercial registrada y Scarlett 18i20 es una marca comercial de Focusrite Audio Engineering Limited.

El resto de marcas comerciales y nombres comerciales son propiedad de sus respectivos propietarios. 2016 © Focusrite Audio Engineering Limited. Todos los derechos reservados.